# **QGIS Application - Bug report #19707 QGIS hangs after PC locks screen after timeout**

*2018-08-27 02:38 PM - Keith Ross-Jones*

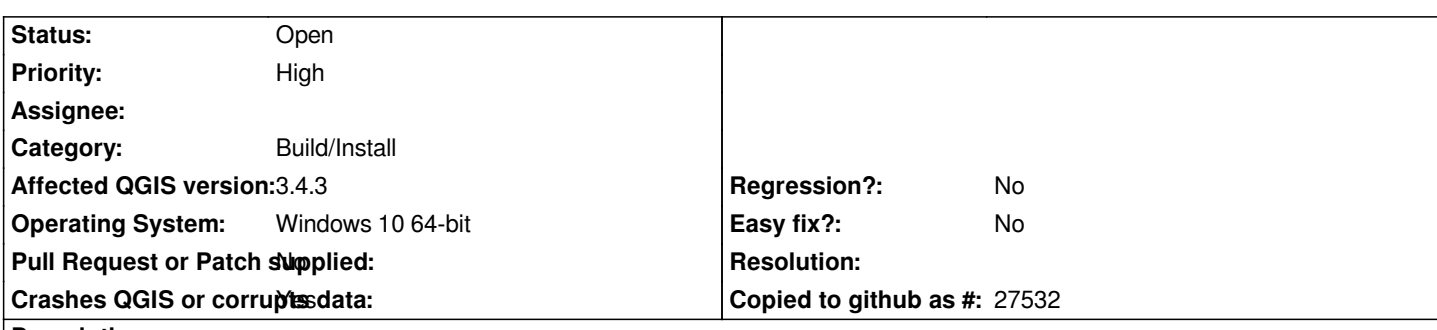

**Description**

*QGIS Desktop on windows 10 64-bit on a laptop hangs and also causes some Windows functions to hang when the laptop locks after the inactivity timeout period. The lockup happens after unlocking the screen. Some functions of Windows also locks, such as trying to activate other applications.*

*I am heavily using GEOPackages for all my layers.*

## **History**

## **#1 - 2018-08-27 03:12 PM - Keith Ross-Jones**

*UPDATE: If you lock the screen manually (Windows-L) and then unlock there is the same hang issues. No file needs to be open for this to occur.*

## **#2 - 2018-08-27 03:15 PM - Keith Ross-Jones**

*UPDATE2: After unlocking the screen and looking at the process in "Process Explorer" it shows that QGIS is Suspended. Un-suspending the process causes QGIS to close/crash/*

## **#3 - 2018-08-29 05:28 PM - Giovanni Manghi**

- *Category changed from Unknown to GUI*
- *Status changed from Open to Feedback*
- *Priority changed from Normal to High*

*Does it happens on 2.18?*

## **#4 - 2018-11-08 01:31 PM - Giovanni Manghi**

*Please try on QGIS 3.4.1, if the issue is still valid change the affected version, thanks.*

## **#5 - 2018-12-27 06:48 PM - Jesper Cairo Westergaard**

*Giovanni Manghi wrote:*

*Please try on QGIS 3.4.1, if the issue is still valid change the affected version, thanks.*

*Just did. It is still an issue :-( I have Win10/64bit. I am running QGIS 3.4.3-Madeira If QGIS is the foremost/active program, and I press Win L (lock) it will be suspended when I log in again (even if after just a few sexonds of the PC being locked). But, if I have something else as the front app, then no problem. QGIS works fine, responds, does NOT get suspended.*

#### **#6 - 2018-12-27 07:04 PM - Jesper Cairo Westergaard**

*Giovanni Manghi wrote:*

*Does it happens on 2.18?*

*Yes. It also happens in 2.18.16 - But there, upon the re-login, it has ready a small window titled "Crash dumped" and it gives the path and name of the log file (which is binary). I can send a link to a crash log (it is 75 mb; cannot upload here with max of 5 Mb).*

#### **#7 - 2018-12-28 03:06 PM - Giovanni Manghi**

- *Affected QGIS version changed from 3.2.2 to 3.4.1*
- *Status changed from Feedback to Open*

#### **#8 - 2018-12-29 11:52 AM - Jesper Cairo Westergaard**

#### *UPDATE:*

*I just tried on another system. Win7/64, QGIS 3.4.0 and there I experience no problem. So it might just be a Windows 10 issue.*

*The system I have where the problem shows is a laptop, Lenovo Yoga 92013IKB, 4K touch display, Win 10 home, 64 bit.*

*Feel free to send me test suggestions if it can help narrow things down: jcw at plen dot ku dot dk*

*/Jesper.*

#### **#9 - 2018-12-29 12:12 PM - Jesper Cairo Westergaard**

## *UPDATE 2:*

*I just tried again on my Win10/64 setup w. QGIS 3.4.3 and now there is no problem. Happy happy me.*

*Yesterday I updated the BIOS (but couldn't test immediately afterwards) and that may have been what solved the issue. So, we might just have to suggest a BIOS update in similiar circumstances.*

*If though, the issue of QGIS suspending upon screen lock returns to haunt me, I will make sure to post here again.*

*Happy new year to all QGIS'ers, Jesper.*

## **#10 - 2018-12-30 12:02 PM - Jesper Cairo Westergaard**

*- File One QGIS suspended and one ok.jpg added*

## *UPDATE 3:*

*Oh well. The BIOS update was too good to be true. Just resumed OS from a hibernate and now QGIS 3.4.3 on Win10/64 is again in suspended and unresponsive. Strange though that this time my QGIS 2.18.16 is not in suspended mode. Attaching screen dump of my Task Manager.*

*/Jesper.*

*https://issues.qgis.org/attachments/download/14038/One%20QGIS%20suspended%20and%20one%20ok.jpg*

#### **#11 - 2018-12-30 12:09 PM - Jesper Cairo Westergaard**

*PS:*

*Keith wrote back in August re. this: "Some functions of Windows also locks, such as trying to activate other applications.".*

*to which I'll add thgat so far I have not experienced that at all. Only the QGIS instance(s) itself "locks up" once suspended.*

### **#12 - 2018-12-31 03:04 PM - Giovanni Manghi**

*- Subject changed from QGIS 3.2.2 hangs after PC locks screen after timeout to QGIS hangs after PC locks screen after timeout*

- *Status changed from Open to Feedback*
- *Affected QGIS version changed from 3.4.1 to 3.4.3*

*Does not happen here on one of my laptops. Does it happen only on your system?*

## **#13 - 2019-01-01 05:35 PM - Jesper Cairo Westergaard**

*Giovanni Manghi wrote:*

*Does not happen here on one of my laptops. Does it happen only on your system?*

*Only on one of my systems. As described above, it happens only on my Win10/64 and not on my Win7/64. I've also written with the original bug poster Keith and he says it is also still a problem for him.*

*I just had another crash (forced by me with "end processs" as it was in suspended mode) and here is the crash report detail from the "Oh uh!"-window:*

*Crash ID: c426515a80f17046e0ad1dd3b0e662de61328df0*

*Stack Trace*

*sqlite3\_blob\_bytes : sqlite3\_blob\_bytes : sqlite3\_blob\_bytes : sqlite3\_blob\_bytes : sqlite3\_blob\_bytes :* *sqlite3\_blob\_bytes : sqlite3\_blob\_bytes : sqlite3\_blob\_bytes : OGRDataSource::DestroyDataSource : CPLStringList::FindString : CPLStringList::empty : CPLStringList::empty : CPLStringList::PartialFindString : OGREnvelope::OGREnvelope : CPLStringList::operator[] : QgsVectorLayer::~QgsVectorLayer : PyInit\_\_core : QgsMapLayerStore::removeMapLayers : QgsMapLayerStore::removeMapLayers : QgsMapLayerStore::removeAllMapLayers : QgsProject::clear : QgisApp::closeProject : QgisApp::fileExit : QWidget::event : QgisApp::event : QApplicationPrivate::notify\_helper : QApplication::notify : QgsApplication::notify : QCoreApplication::notifyInternal2 : QWidgetPrivate::close\_helper : QSizePolicy::QSizePolicy : QSizePolicy::QSizePolicy : QApplicationPrivate::notify\_helper : QApplication::notify : QgsApplication::notify : QCoreApplication::notifyInternal2 : QGuiApplicationPrivate::processCloseEvent : QWindowSystemInterface::sendWindowSystemEvents : QEventDispatcherWin32::processEvents : CallWindowProcW : DispatchMessageW : QEventDispatcherWin32::processEvents : qt\_plugin\_query\_metadata : QEventLoop::exec : QCoreApplication::exec : main : BaseThreadInitThunk : RtlUserThreadStart :*

*QGIS Info QGIS Version: 3.4.3-Madeira QGIS code revision: 2f64a3c4e7 Compiled against Qt: 5.11.2 Running against Qt: 5.11.2 Compiled against GDAL: 2.4.0 Running against GDAL: 2.4.0*

## *System Info*

# **#14 - 2019-01-01 06:24 PM - Giovanni Manghi**

*- Category changed from GUI to Build/Install*

*- Status changed from Feedback to Open*

## **Files**

*One QGIS suspended and one ok.jpg 146 KB 2018-12-30 Jesper Cairo Westergaard*